# **Manual do Canal de Denúncias**

## Fundação Eletrosul de Previdência e Assistência Social

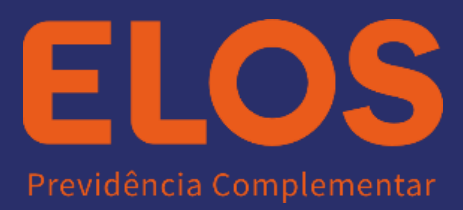

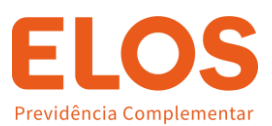

### **Manual do Canal de Denúncias**

#### **O que é?**

O Canal de Denúncias é o principal meio de comunicação para relatar atos que possam infringir as diretrizes do Manual de Conduta Ética e as políticas da Sociedade.

Para garantir imparcialidade e confidencialidade das informações relatadas, o processo de recebimento dos relatos da ELOS conta com apoio de empresa especializada e independente.

#### **Quem poderá usar?**

- Participantes;
- Colaboradores;
- Fornecedores:
- Prestadores de serviços;
- Patrocinadores:
- Instituidores;
- Demais stakeholders.

#### **Qual a finalidade?**

O objetivo principal é possibilitar a comunicação de irregularidade, garantindo anonimato, segurança e tranquilidade aos denunciantes, bem como empenho e ética na investigação de suas alegações.

Ainda objetiva monitorar diversos atos ilícitos, tais como, fraudes contábeis, desvios de dinheiro, corrupção ativa e passiva, vazamento de dados sigilosos ou protegidos, desvios de conduta, assédio e muitos outros e a garantia da fiscalização constante de suas atividades, através de todos aqueles que têm contato com a organização, seja direta ou indiretamente.

#### **Quais situações podem ser relatadas no Canal de Denúncias?**

- Violações às diretrizes contidas no Manual de Conduta Ética e demais políticas internas da ELOS.
- Condutas que não estejam, ou pareçam não estar, em conformidade com leis, normas, regulamentos e/ou políticas e procedimentos internos da ELOS
- Qualquer ação que caracterize má conduta deve ser relatada
- Conflito de interesses.
- Casos de fraude, corrupção e suborno
- Assédio moral e sexual.

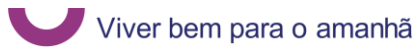

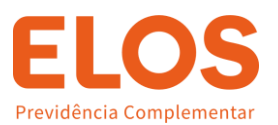

Desvios éticos

#### **Como relatar?**

Ao registrar uma denúncia esteja atento aos seguintes pontos:

- O QUE? Descrição detalhada do relato;
- QUEM? Nome completo das pessoas envolvidas e testemunhas, se houver. ;
- QUANDO? Datas em que aconteceu ou acontecerá situação;
- ONDE? Local em que ocorreu o fato;
- OUANTO? Se for possível medir, os valores envolvidos no caso;
- PROVAS? Se elas existem e onde podem ser encontradas. Também é possível anexar documentos e outros arquivos pela internet.

#### **LEMBRE-SE: É importante que a denúncia seja realizada com a maior quantidade de informações possíveis, a fim de possibilitar a investigação interna.**

#### **O que acontece após o registro da Denúncia?**

As denúncias são apuradas pela área de Compliance ou pelo Comitê Ética da ELOS.

Ao receber a denúncia o Comitê se reúne para avaliação e, se necessário, solicita maiores informações acerca da denúncia ao denunciante.

O denunciado é também chamado a se defender acerca da denúncia.

As apurações são concluídas, em média, em 90 dias, mas esse período pode variar em função da complexidade.

É importante ressaltar que o Comitê não possui conhecimento acerca de quem realizou a denúncia a menos que essa pessoa se identifique pela plataforma.

#### **Como é apurada a denúncia?**

Um plano de apuração é elaborado para cada relato recebido.

Quando houver necessidade de esclarecimentos ou de informações complementares, o contato com denunciante poderá ser feito por telefone, e-mail ou, em casos de denúncia anônima, pelo sistema do Canal de Denúncias, através do protocolo gerado no registro da denúncia.

Além disso, podem ser feitas convocações para entrevistas presenciais.

O denunciante terá 15 dias corridos para se manifestar, a partir da data em que as informações foram solicitadas ou a convocação foi feita.

#### **Como posso acompanhar minha denúncia?**

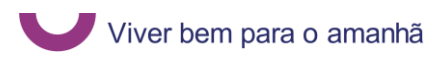

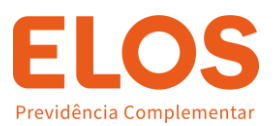

Toda denúncia relatada gera um número de protocolo. Com esse número em mãos, o denunciante pode consultar a situação de seu relato. É possível acompanhar se a denúncia segue em apuração ou se já foi concluída

#### **Quais as penalidades?**

Sempre que identificada a procedência de um relato, uma análise de causa raiz procura identificar falhas nos processos e podem ser recomendadas ações para melhoria de controles, minimizando o risco de novas irregularidades. Além disso medidas educativas e disciplinares podem ser aplicadas, com base em critérios de intencionalidade e seguindo os princípios da razoabilidade e da proporcionalidade em relação à gravidade de cada caso.

#### **Acesso ao Portal:**

#### **Link:** PID - [Portal IAUDIT de Denúncias \(iauditcloud.com.br\)](https://denuncia.iauditcloud.com.br/elos)

#### Clique em Registrar Relato:

- · QUANDO? Data em que aconteceu ou acontecerá
- · ONDE? Local em que ocorreu o fato
- · QUANTO? Se for possível medir os valores envolvidos no caso
- · PROVAS? Se elas existem e onde podem ser encontradas. Também é possível anexar documentos e outros arquivos pela internet.

A ELOS agradece o contato. Estamos sempre dispostos a ouvi-lo.

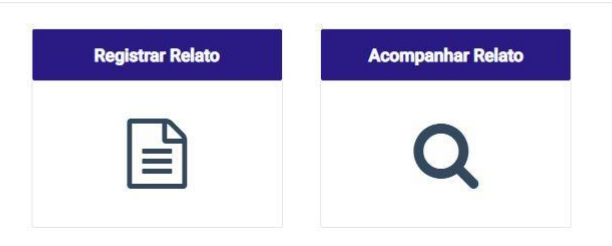

Concorde com o Termo de Aceite:

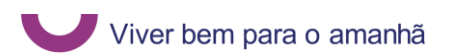

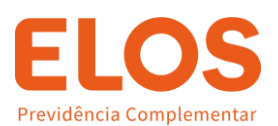

#### **TERMO DE COMPROMISSO**

O Canal de Ouvidoria e Denúncias é um canal de comunicação exclusivo para denunciar práticas em desacordo com os valores da empresa e demandas de Ouvidoria e deve ser usado com responsabilidade e seriedade. Todas as situações aqui registradas serão encaminhadas para verificação. A veracidade das informações<br>fornecidas é de responsabilidade do denunciante. Todas as informações serão verificadas durante o processo de<br>apuração, Assuntos relacionados a outros objetivos, como por exemplo, envio de currículos, cadastro de fornecedores, SAC, entre outros, não serão conduzidos por aqui. Este canal é gerido por uma empresa independente, que garante a confidencialidade e, caso desejado, o anonimato das denúncias aqui registradas. Seu contato é relativo a desacordos com os valores da empresa? Se sim, por favor nos relate o que está acontecendo com o maior nível de detalhe possível. Declaro que li e compreendi as informações acima, e desejo prosseguir com minha denúncia Concordo com o termo acima Não Concordo com o termo acima

Nesta aba, você poderá escolher se deseja realizar a denúncia de forma anônima ou preencher seus dados pessoais:

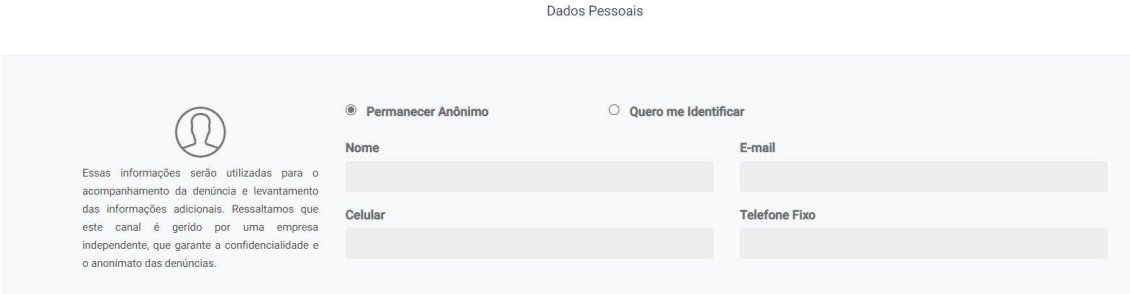

#### Preencha os dados do relato:

Lembre-se: É importante registrar o maior número de informações possíveis

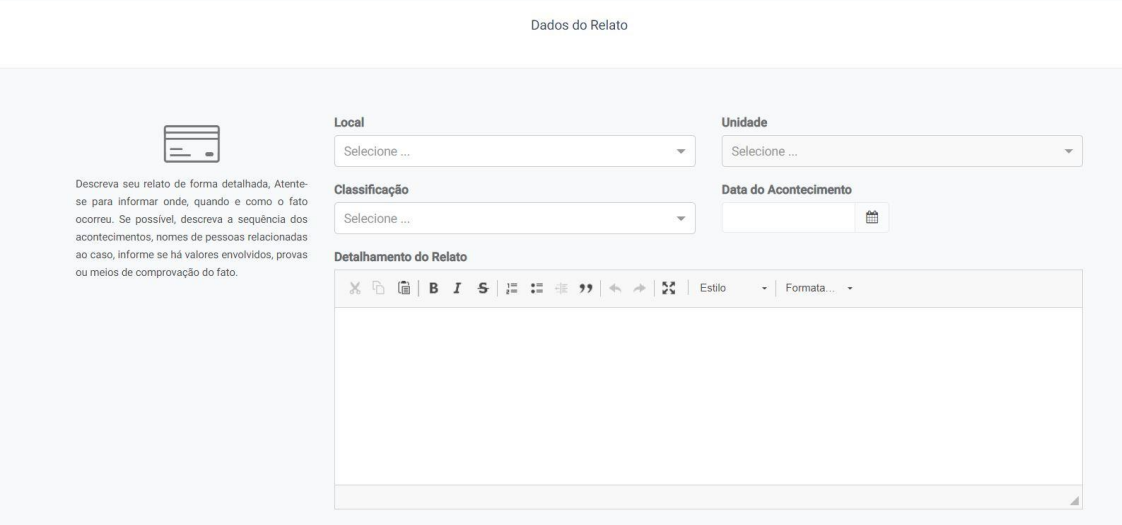

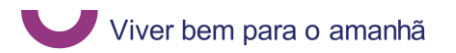

**Sistema de Gestão da Privacidade da Informação / NC - Público** 

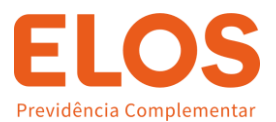

#### Inclua informações de denunciado(s):

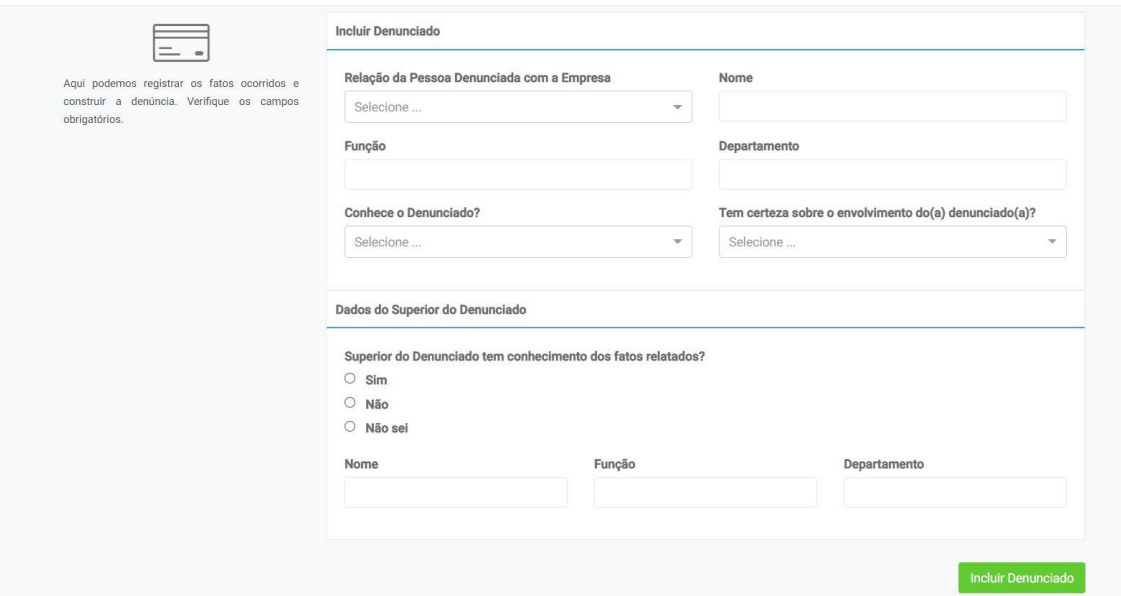

Após incluir informações do denunciado, será aberta uma nova aba, para anexo de documentos (não é obrigatório):

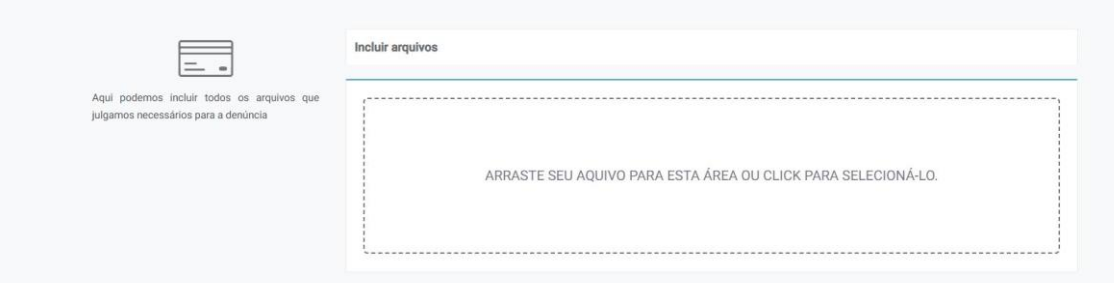

Após, clique em continuar. Nesse momento você será direcionado à outra janela, similar a imagem abaixo, no qual será disponibilizado o número de protocolo.

É muito importante que você anote seu protocolo para acompanhamento posterior.

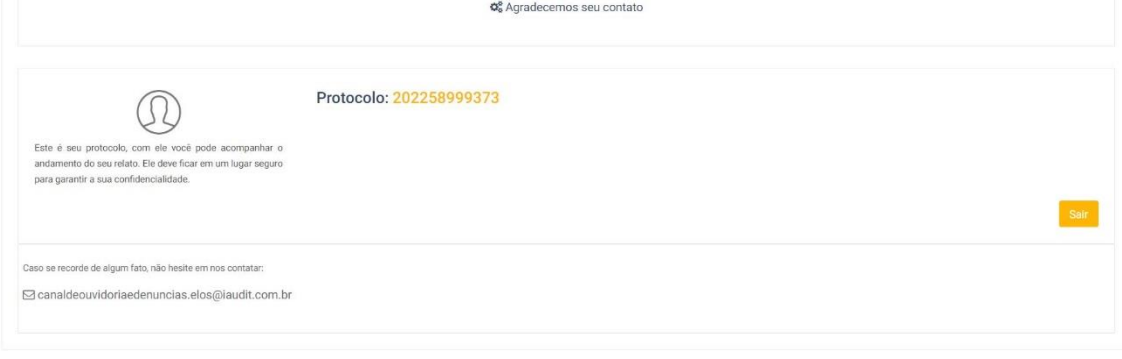

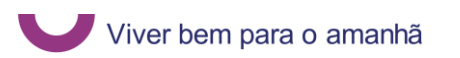

**Sistema de Gestão da Privacidade da Informação / NC - Público** 

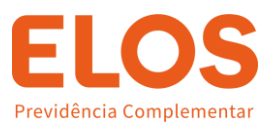

Após formalizada a denúncia, você poderá acompanhar o relato no seguinte link: PID - [Portal IAUDIT de Denúncias \(iauditcloud.com.br\).](https://denuncia.iauditcloud.com.br/elos)

Clique em acompanhar relato e digite o número do protocolo gerado. Todas as informações referentes à denúncia estarão disponíveis nesta página.

**Qualquer dúvida, estamos à disposição!**

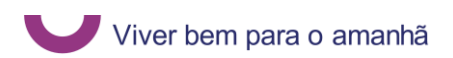